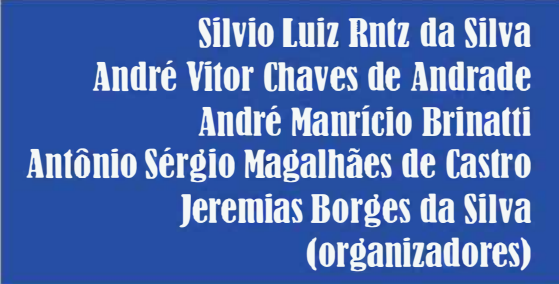

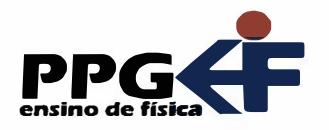

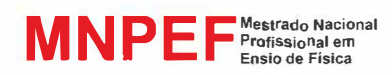

# Ivonei Almeida luiz Américo Alves Pereira

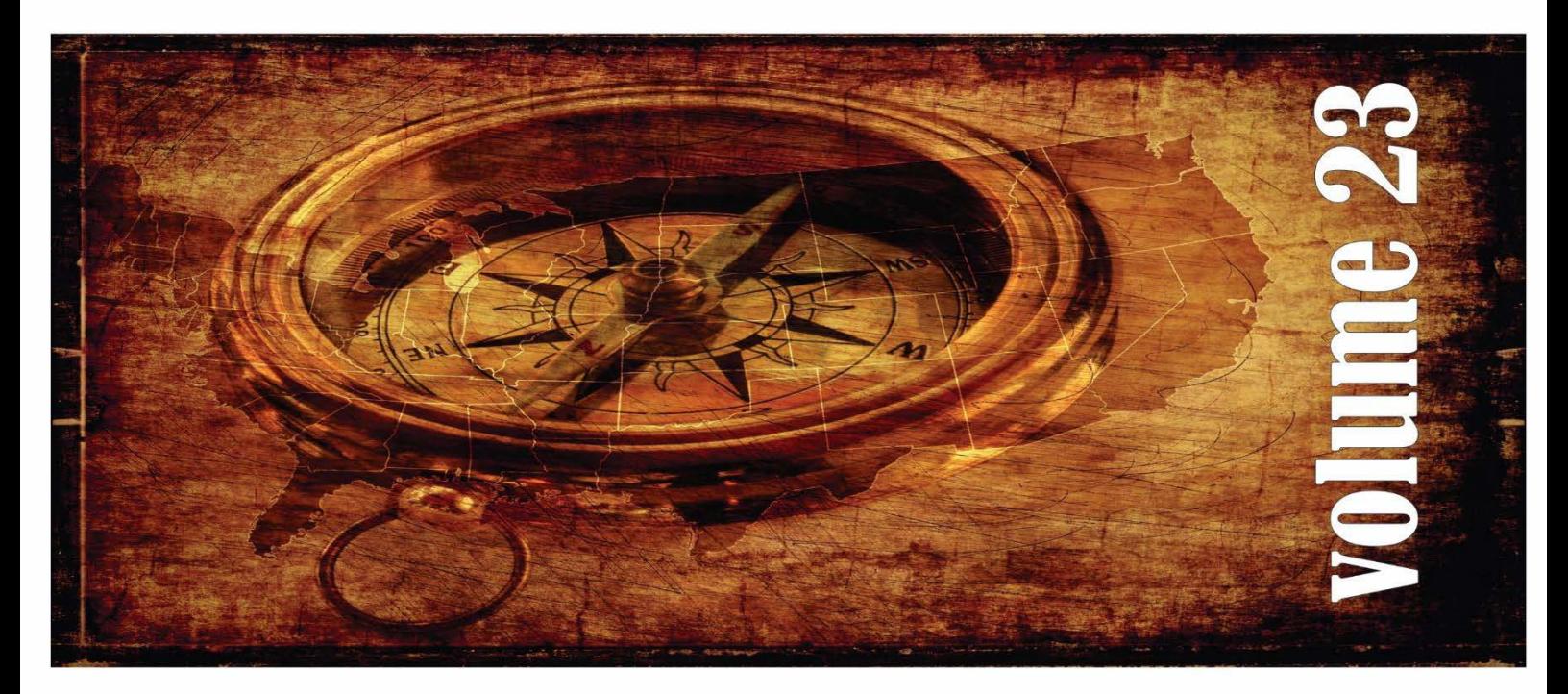

# Produção de um Aparato Experimental para Medição de Campo Magnético Usando Arduino

**SÉRIE**  Produtos Educacionais em Ensino de Física

UEPG • PROPESP

### SÉRIE: **PRODUTOS EDUCACIONAIS EM ENSINO DE FÍSICA**

Volume 23

## IVONEI ALMEIDA LUIZ AMÉRICO ALVES PEREIRA

# Produção de um Aparato Experimental para Medição de Campo Magnético Usando Arduino

Silvio Luiz Rutz da Silva André Maurício Brinatti André Vitor Chaves de Andrade Antônio Sérgio Magalhães de Castro Jeremias Borges da Silva

(ORGANIZADORES)

#### **UNIVERSIDADE ESTADUAL DE PONTA GROSSA**

Prof. Dr. Miguel Sanches Neto **REITOR**

Prof. Dr. Everson Augusto Krum **VICE-REITOR**

Profa. Dra. Edina Schimanski **PRÓ-REITOR DE EXTENSÃO E ASSUNTOS CULTURAIS**

Prof. Dr. Giovani Marino Favero **PRÓ-REITOR DE PESQUISA E PÓSGRADUAÇÃO**

### **PÓS-GRADUAÇÃO EM ENSINO DE FÍSICA MNPEF - POLO 35 – UEPG MESTRADO NACIONAL PROFISSIONAL EM ENSINO DE FÍSICA**

*Colegiado*

Prof. Dr. Silvio Luiz Rutz Da Silva (Coordenador)

Prof. Dr. André Maurício Brinatti (*Vice-Coordenador*)

Prof. Dr. André Vitor Chaves de Andrade (*Titular*)

Prof. Dr. Antônio Sérgio Magalhães de Castro (*Titular*)

Prof. Dr. Jeremias Borges da Silva (*Titular*)

Prof. Dr. Lucas Stori de Lara (*Suplente*)

Prof. Dr. Marcelo Emilio (*Suplente*)

### SÉRIE: **PRODUTOS EDUCACIONAIS EM ENSINO DE FÍSICA**

UNIVERSIDADE ESTADUAL DE PONTA GROSSA AV. CARLOS CAVALCANTI, 4748 CEP 84030-900 – PONTA GROSSA – PARANÁ ppgef.sites.uepg.br

#### **CONSELHO EDITORIAL**

#### SÉRIE: **PRODUTOS EDUCACIONAIS EM ENSINO DE FÍSICA**

- Profa. Dra. Agueda Maria Turatti (FURG)
- Prof. Dr. André Maurício Brinatti (UEPG)
- Prof. Dr. André Vitor Chaves de Andrade (UEPG)
- Prof. Dr. Antonio Sérgio Magalhães de Castro (UEPG)
- Prof. Dr. Clodogil Fabiano Ribeiro dos Santos (UNICENTRO)
- Prof. Dr. Fabio Augusto Meira Cássaro (UEPG)
- Prof. Dr. Gérson Kniphoff da Cruz (UEPG)
- Prof. Dr. Gustavo Vinicius Bassi Lukasievicz (UTFPR)
- Profa. Dra. Iramaia Jorge Cabral de Paulo (UFMT)
- Profa. Dra. Jaqueline Aparecida Ribaski Borges (FATEB)
- Prof. Dr. Jeremias Borges Da Silva (UEPG)
- Prof. Dr. Júlio Flemming Neto (UEPG)
- Prof. Dr. Lucas Stori de Lara (UEPG)
- Prof. Dr. Luiz Américo Alves Pereira (UEPG)
- Prof. Dr. Luiz Antônio Bastos Bernardes (UEPG)
- Prof. Dr. Marcelo Emilio (UEPG)
- Prof. Dr. Marco Antônio Sandini Trentin (UPF)
- Prof. Dr. Mário Jose Van Thienen Silva (UTFPR)
- Prof. Dr. Michel Corci Batista (UTFPR)
- Prof. Dr. Paulo Cesar Facin (UEPG)
- Prof. Dr. Rafael Ribaski Borges (UTFPR)
- Prof. Dr. Ricardo Costa de Santana (UFG)
- Prof. Dr. Romeu Miqueias Szmoski (UTFPR)
- Profa. Dra. Rosemari Monteiro Castilho Foggiatto Silveira (UTFPR)
- Profa. Dra. Shalimar Calegari Zanatta (UNESPAR)
- Prof. Dr. Silvio Luiz Rutz Da Silva (UEPG)

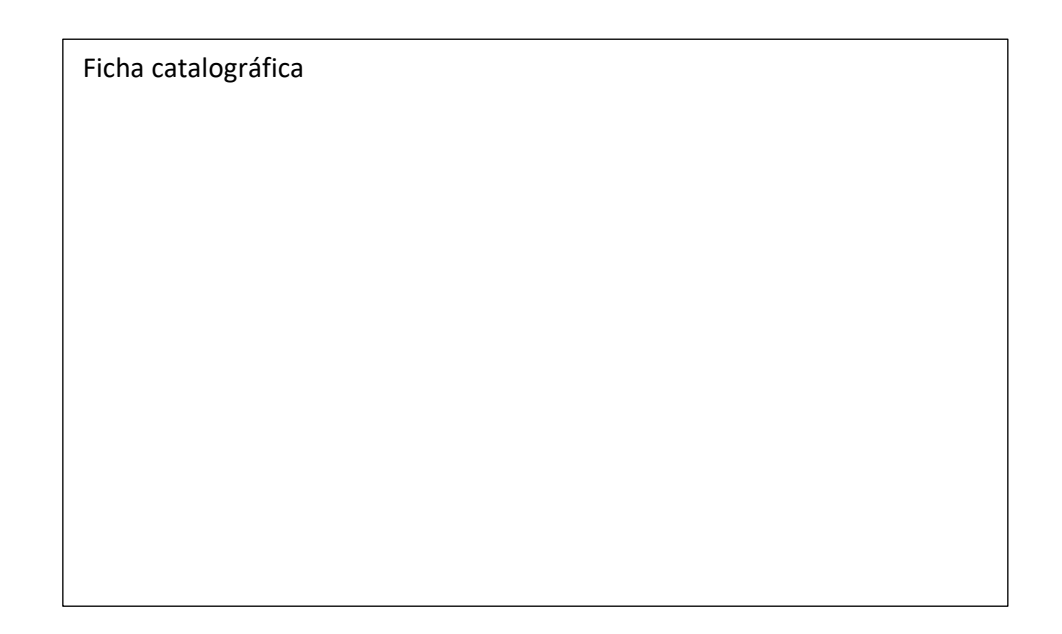

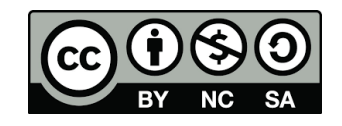

Este trabalho está licenciado com uma Licença Creative Commons Atribuição -Não Comercial- Compartilha Igual 4.0 Internacional.

# PREFÁCIO

Durante as últimas décadas, no Brasil se tem conseguido avanços significativos em relação a alfabetização científica, em especial na área do Ensino de Física, nos diversos níveis de ensino, entretanto continua pendente o desafio de melhorar a qualidade da Educação em Ciências. Buscando superar tal desafio a Sociedade Brasileira de Física (SBF) implementou o Programa Nacional de Mestrado Profissional em Ensino de Física (MNPEF) que se constitui em um programa nacional de pósgraduação de caráter profissional, voltado a professores de ensino médio e fundamental com ênfase principal em aspectos de conteúdos na Área de Física, resultando em uma ação que engloba diferentes capacidades apresentadas por diversas Instituições de Ensino Superior (IES) distribuídas em todas as regiões do País.

O objetivo do MNPEF é capacitar em nível de mestrado uma fração muito grande de professores da Educação Básica quanto ao domínio de conteúdos de Física e de técnicas atuais de ensino para aplicação em sala de aula como, por exemplo, estratégias que utilizam recursos de mídia eletrônica, tecnológicos e/ou computacionais para motivação, informação, experimentação e demonstrações de diferentes fenômenos físicos.

A abrangência do MNPEF é nacional e universal, ou seja, está presente em todas as regiões do País, sejam elas localizadas em capitais ou estejam afastadas dos grandes centros. Fica então clara a necessidade da colaboração de recursos humanos com formação adequada localizados em diferentes IES. Para tanto, o MNPEF está organizado em Polos Regionais, hospedados por alguma IES, onde ocorrerem as orientações das dissertações e são ministradas as disciplinas do currículo.

A Universidade Estadual de Ponta Grossa, por meio de um grupo de professores do Departamento de Física, faz parte do MNPEF desde o ano de 2014 tendo nesse período proporcionado a oportunidade de aperfeiçoamento para quarenta e cinco professores de Física da Educação Básica, sendo que desses quinze já concluíram o programa tornando-se Mestres em Ensino de Física.

A Série: **Produtos Educacionais em Ensino de Física**, que ora apresentamos, consta de vários volumes que correspondem aos produtos educacionais derivados dos projetos de dissertação de mestrado defendidos. Alguns desses volumes são constituídos de mais de um tomo.

Com essa série o MNPEF - Polo 35 - UEPG, não somente busca entregar materiais instrucionais para o Ensino de Física para professores e estudantes, mas também pretende disponibilizar informação que contribua para a identificação de fatores associados ao Ensino de Física a partir da proposição, execução, reflexão e análise de temas e de metodologias que possibilitem a compreensão do processo de ensino e aprendizagem, pelas vias do ensino e da pesquisa, resultado da formação de docentes pesquisadores.

A série é resultado de atividade reflexiva, crítica e inovadora aplicada diretamente à atuação profissional do docente, na produção de conhecimento diretamente associado à prospecção de problemas e soluções para o ensino-aprendizagem dos conhecimentos em Física, apresentando estudos e pesquisas que se propõem com suporte teórico para que os profissionais da educação tenham condições de inovar sua prática em termos de compreensão e aplicação da ciência.

A intenção é que a Série: **Produtos Educacionais em Ensino de Física** ofereça referências de propostas de Ensino de Física coerentes com as estruturas de pensamento exigidas pela ciência e pela tecnologia, pelo exemplo de suas inserções na realidade educacional, ao mesmo tempo que mostrem como se pode dar tratamento adequado à interdependência de conteúdo para a formação de visão das interconexões dos conteúdos da Física.

> *Prof. Dr. Silvio Luiz Rutz da Silva Prof. Dr. André Maurício Brinatti Prof. Dr. André Vitor Chaves de Andrade Prof. Dr. Antônio Sérgio Magalhães de Castro Prof. Dr. Jeremias Borges da Silva Organizadores*

### **SUMÁRIO**

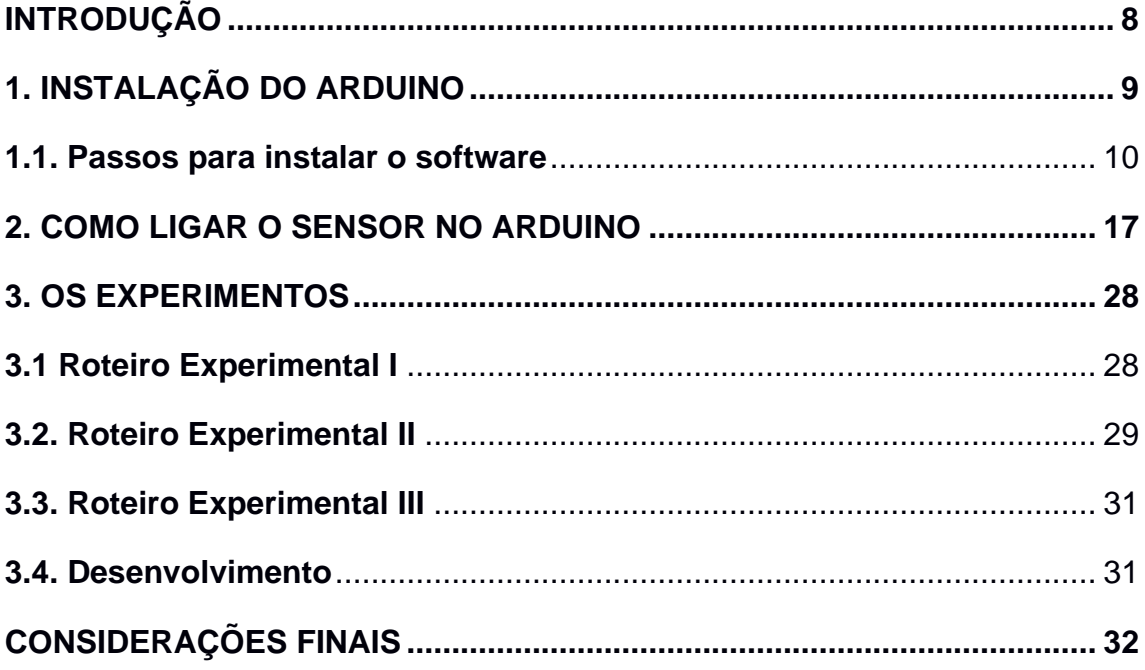

#### <span id="page-8-0"></span>**INTRODUÇÃO**

Considerando a atual mudança no ensino da Física, há a necessidade latente de buscar diversos meios para obter o interesse do educando, proporcionando um aprendizado significativo. Tal necessidade é essencial quando analisados os fatores que causam desinteresse ou dificuldades no ensino da Física.

Sabe-se que a visão dos alunos quanto à disciplina, é que esta é de difícil entendimento, havendo intensificação do problema quando observado o reduzido número de profissionais graduados especificamente na área, gerando uma qualidade questionável do ensino.

Tendo em vista a realidade do ensino público, bem como, observando a necessidade de criar alternativas que despertem o interesse do estudante na matéria, o presente produto fora criado, objetivando o estudo do campo magnético produzido pela corrente em um fio retilíneo longo. O conteúdo foi escolhido tendo em visto que está previsto nas diretrizes curriculares do Estado do Paraná, bem como nos parâmetros curriculares nacionais para o ensino médio, que determinar a necessidade de explanar o eletromagnetismo ressaltando o reconhecimento de suas características. Para o desenvolvimento do projeto, o produto foi dividido em seis aulas, teóricas e práticas, para melhor compreensão.

#### <span id="page-9-0"></span>**1. INSTALAÇÃO DO ARDUINO**

Faremos um passo a passo de como o professor deve fazer para trabalhar com o Arduino, lembrando que não há necessidade de o professor ter conhecimento sobre programação, sendo necessário somente baixar o programa que estará no site, juntamente com o link do programa que estará aberto.

Também não há necessidade de os alunos terem conhecimento prévio sobre o Arduino. Se, no decorrer do trabalho, demonstrarem interesse em aprofundar sobre o assunto, será disponibilizada uma apostila básica para que se compreenda o interior da placa Arduino e do sensor A1302 (sensor de Efeito Hall para medidas lineares), bem como, seu funcionamento.

Após adquirir o Kit Arduino, deve fazer o download do software do programa, conforme figura 1, dependendo do sistema operacional do computador: Windows, Linux, Mac OS X, no site oficial: [http://www.arduino.cc](http://www.arduino.cc/)

Figura 1 - Site do arduino

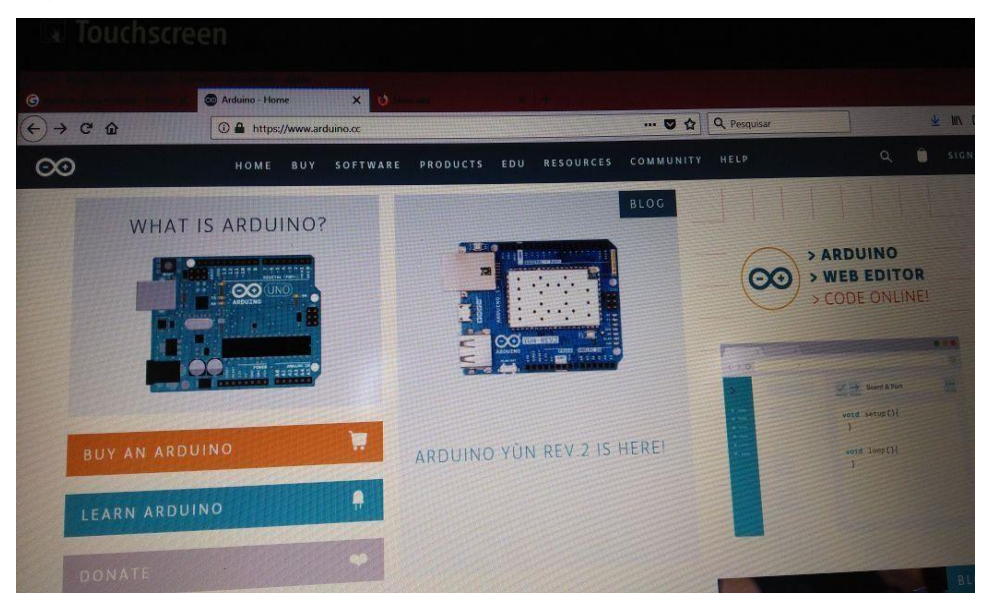

Fonte**[:](http://www.arduino.cc/)** [http://www.arduino.cc](http://www.arduino.cc/)

#### <span id="page-10-0"></span>**1.1. Passos para instalar o software**

**1º passo:** Entrar no navegador e digitar [http://www.arduino.cc.](http://www.arduino.cc/) Conforme a figura 2, ir em software e clicar em downloads.

Figura 2 - Software/downloads.

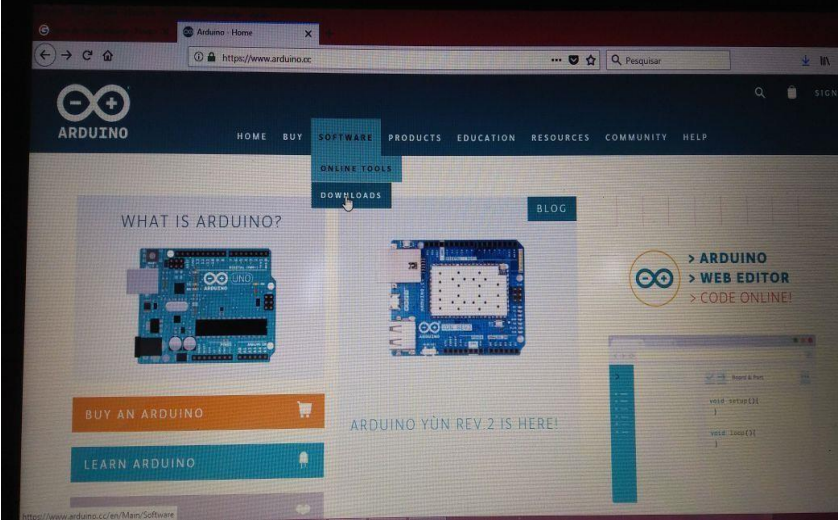

Fonte**:** Arduino (2019).

**2º passo:** Conforme a figura 3, dar um click em downloads e quando abrir a tela dar mais um click em code online.

> **D - 0 + 4 4 F** HOME FTWARE PRODUCTS EDU RESOURCES COMMUNITY HELP  $\bullet$ **ARDUINO CETTING STARTED WEB EDITOR** CODE ONLINE a Download the Arduino IDE

Figura 3 - Downloads/code online

Fonte**:** Arduino (2019).

**3º Passo:** Como vemos na figura 4, depois de code online aparecerá a tela para escolher qual sistema operacional você vai optar (nesse caso foi escolhido Windows).

Figura 4 - Tabela/windows

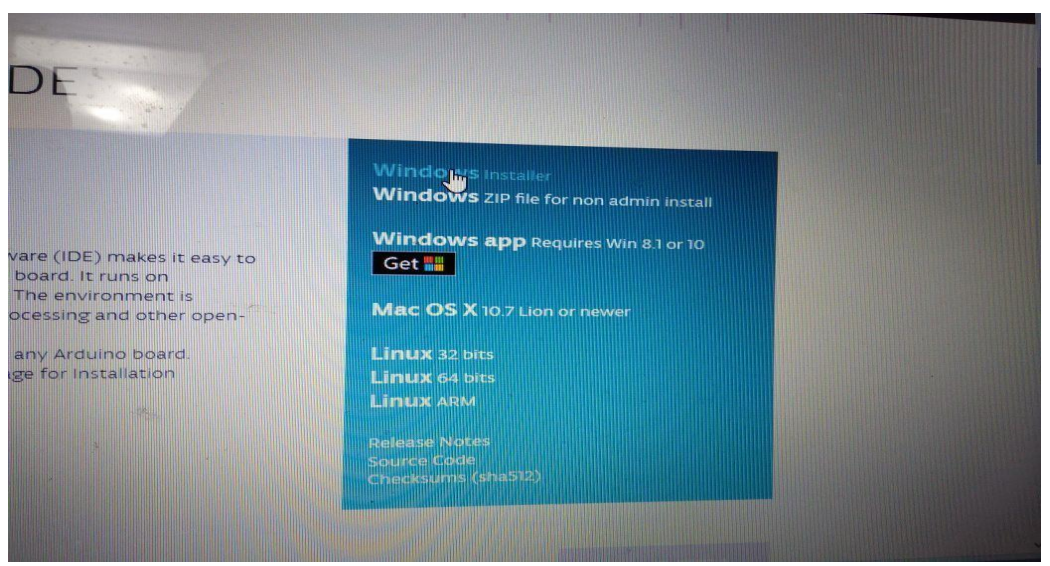

Fonte**:** Arduino (2019).

**4º Passo:** Na figura 5, após escolher o sistema operacional, aparecerá mais uma tela para download do programa:

Figura 5 - Tabela para baixar programa

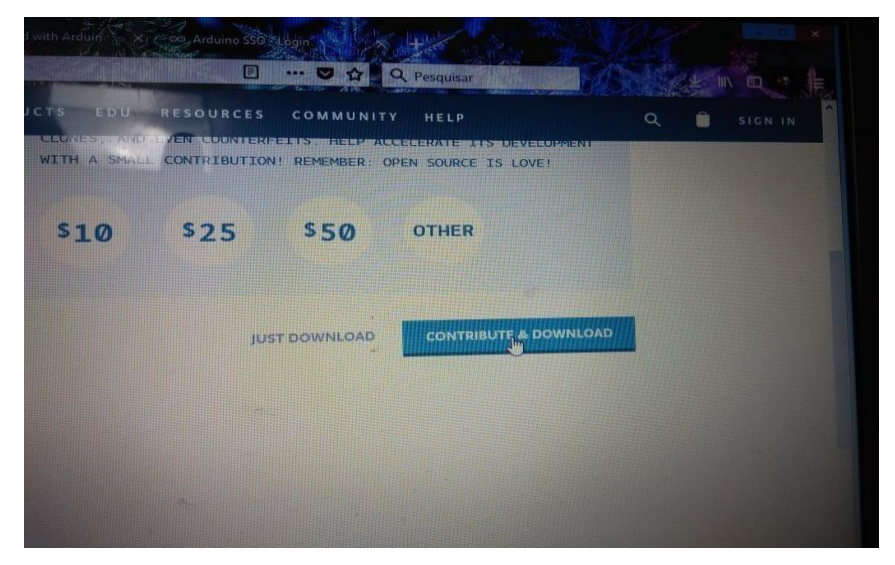

Fonte**:** Arduino (2019).

**5º Passo:** Conforme a figura 6, se seu computador estiver com Windows, dar um clique em cima do programa que condiz com seu computador

#### Figura 6 - Programa

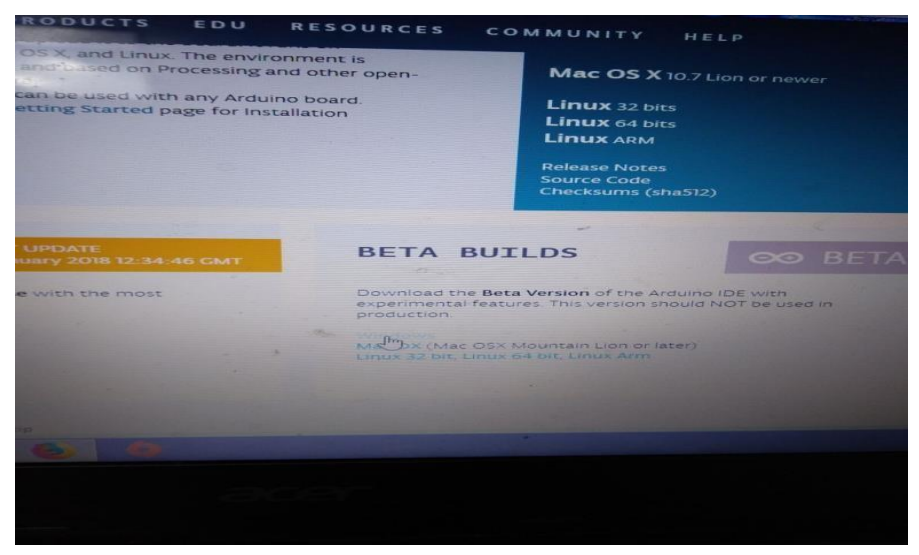

Fonte: Arduino (2019).

**6º Passo** Conforme a figura 7, ressalta-se que serão utilizados o winrar ou o winzip para ele começar a fazer o download.

Figura 7 - Winrar ou o Winzip

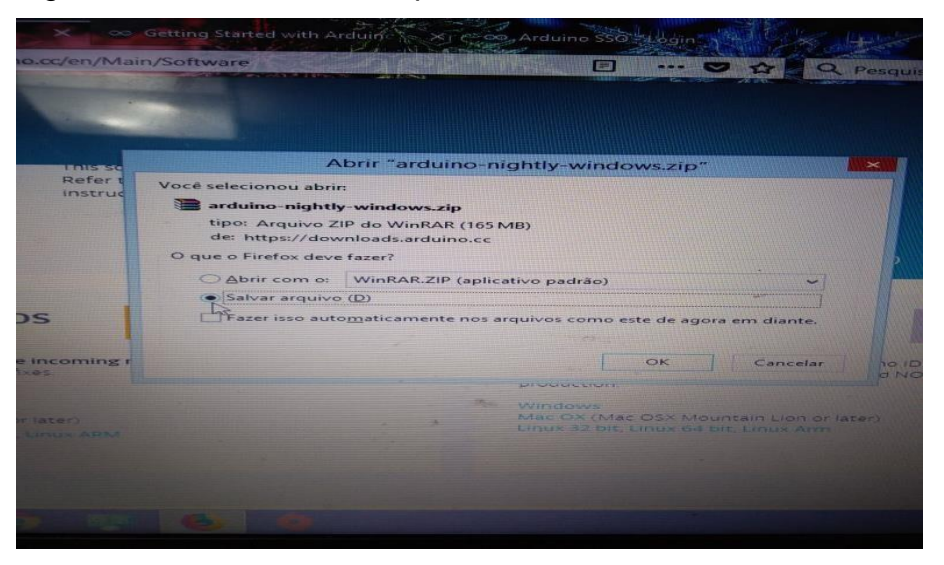

Fonte: Arduino (2019).

**7º Passo:** Na figura 8, quando começar a fazer o download abrirá uma tela solicitando o destino do programa.

Figura 8 - Fazer o download

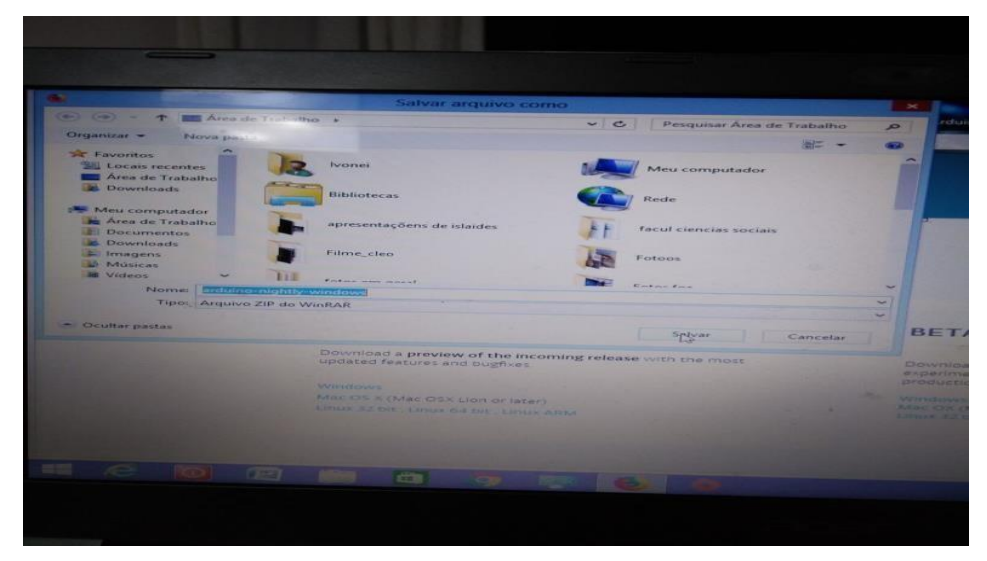

Fonte: Arduino (2019).

**8º Passo:** Conforme a figura 9, se estiver tudo certo ele começará a fazer o download para a pasta escolhida.

Figura 9 - Fazer o download para a pasta escolhida.

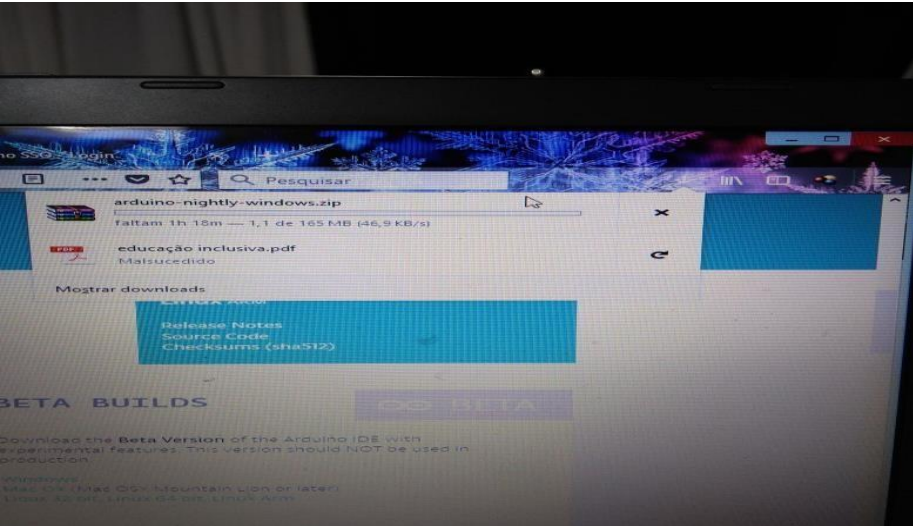

Fonte: Arduino (2019).

**9º Passo:** Na figura 10, depois de terminado o download deve ser aberto a pasta com um clique.

Figura 10 - Abrir a pasta

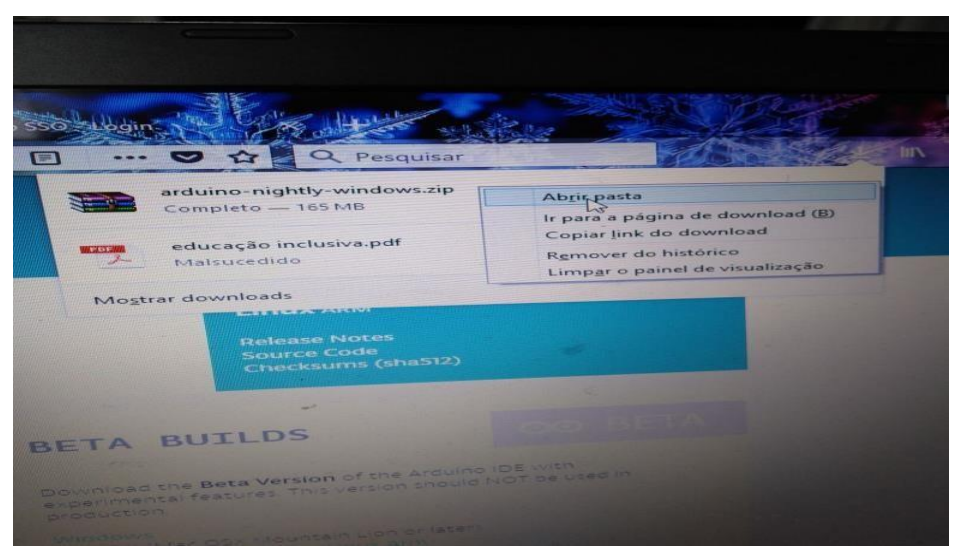

**Fonte:** Arduino (2019).

**10º Passo:** Conforme a figura 11, após abrir a pasta será necessário extrair o programa para depois instalá-lo em seu computador.

Figura 11 - Extrair o programa para depois instalar ele no seu computador.

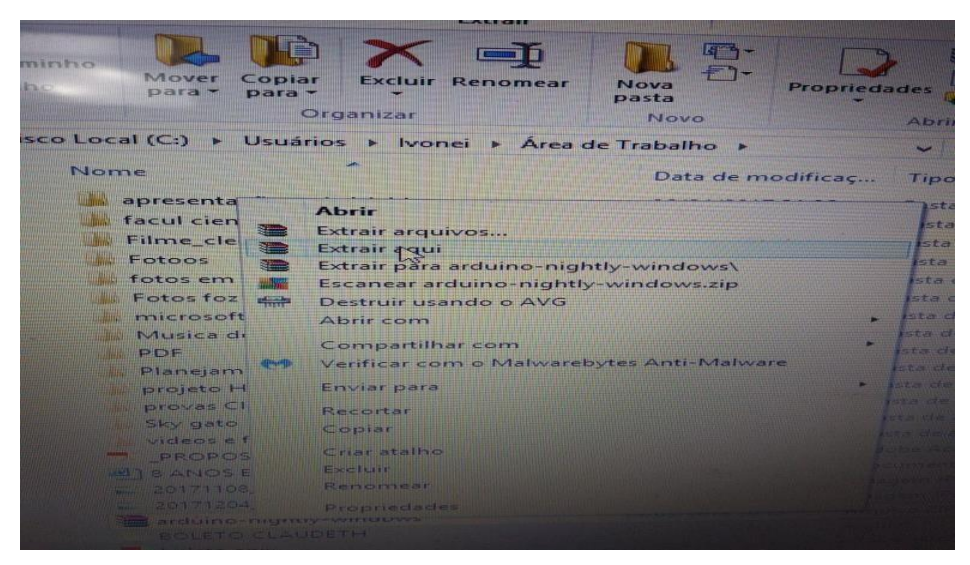

Fonte: Arduino (2019).

**11º Passo:** Na figura 12, quando tudo estiver extraído aparecerão as pastas. Então, será necessário localizar o programa e dar um clique para instalar.

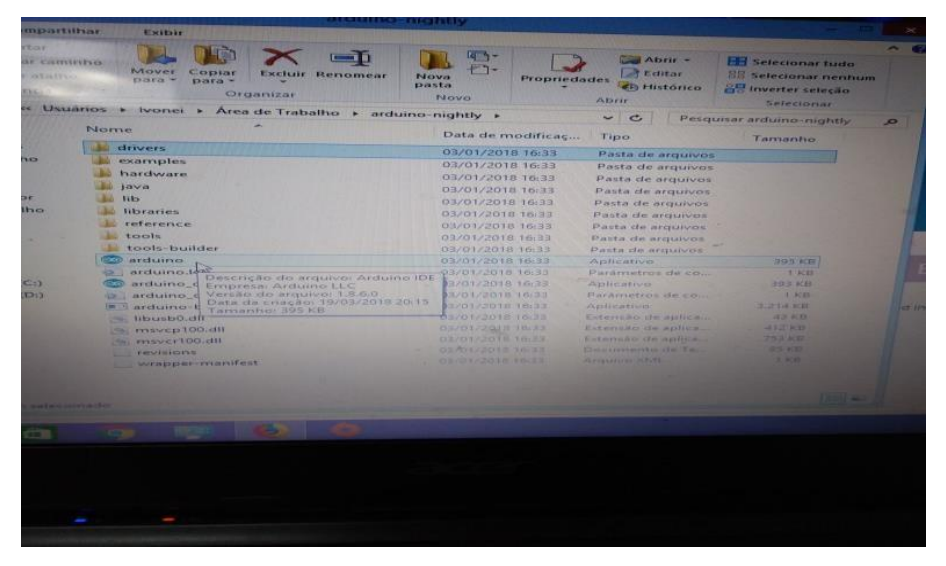

Figura 12 - Achar o programa e dar um clique para instalar.

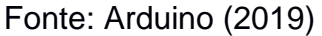

**12º Passo:** Conforme a figura 13, é necessária a permissão de acesso para instalação.

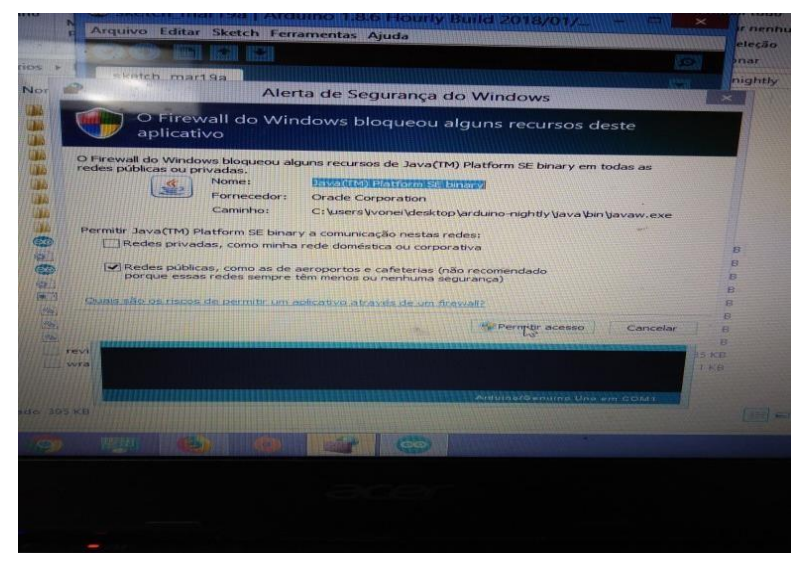

Figura 13 - Permitir o acesso e deixar ele rodar.

Fonte: Arduino (2019)

**13º Passo:** Conforme figura 14, após realização de todos os passos anteriormente explanados, caso o download tenha sido concluído com sucesso, este estará disponível na área de trabalho do computador.

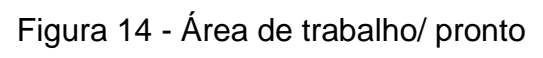

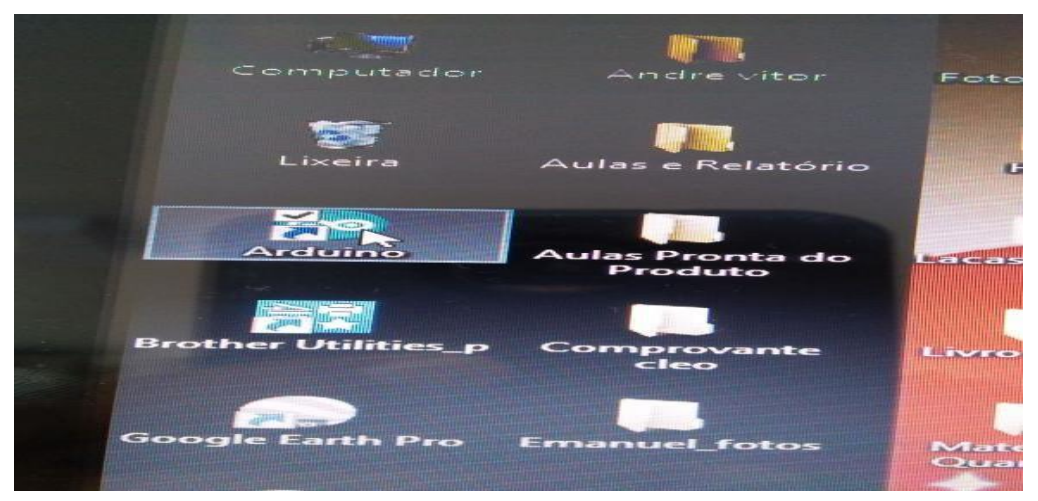

Fonte: Arduino (2019)

#### <span id="page-17-0"></span>**2. COMO LIGAR O SENSOR NO ARDUINO**

Passos para trabalhar com o Arduino neste trabalho:

**1º Passo:** Conforme a figura 15, colar o sensor no paquímetro para que tenha medidas precisas, além de montar e organizar o sensor, para depois colocar no Arduino.

Figura 15 - Montar e organizar o sensor para depois colocar no Arduino.

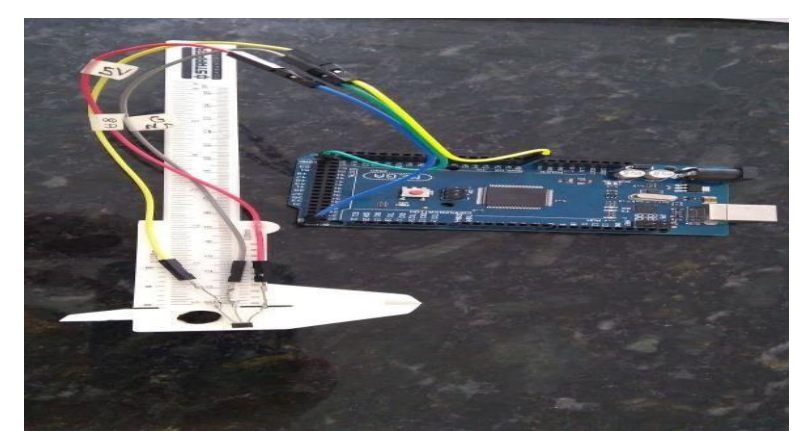

Fonte: O autor (2020)

**2º Passo:** A figura 16 demonstra que neste trabalho optamos por trabalhar com o Arduino Mega 2560.

**MEGA** 

Figura 16 - Arduino Mega 2560.

Fonte: O autor (2020)

**3º Passo:** Na figura 17, a escolha pelo sensor a ser usado é o A1302 por fazer medidas pequenas. Assim, ao conectar o sensor é possível observar que ele tem uma parte reta e a outra abaulada. Sempre da esquerda para direita, primeiro pino é a voltagem, o do meio é o terra, e o outro é o leitor analógico.

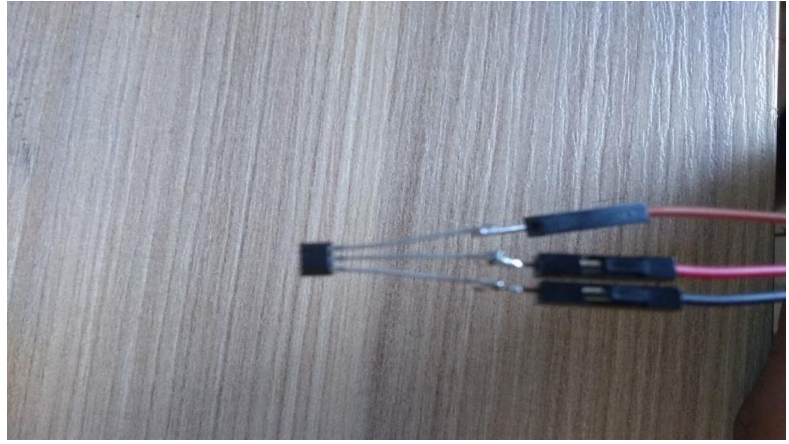

Figura 17 - Pino, terra e leitor analógico.

Figura 18 - Arduino

**4º Passo:** Com o Arduino em cima da carteira (figura 18), necessário observar todos os pontos para saber qual é o analogic, grand e a voltagem, evitando a conexão errada, lembrando novamente que a conexão correta é: Pino 1 do sensor na voltagem do Arduino, pino 2 no gnd e o pino 3 no A0 no analógico sendo necessário observar colocando o sensor sobre a parte reta da mesa, de forma que a parte ondulada deve estar da esquerda para a direita

Fonte: o autor (2020)

**Fonte:** O autor

**5º Passo:** Ao iniciar a programação no Arduino você deve abrir pelo ícone e quando estiver aberto o programa você pode iniciar dando um nome ao seu trabalho, aqui eu coloquei A1302\_2019\_Pronto e logo em seguida digitar os comandos que estão ali embaixo do texto, para quando o sensor estiver conectado ao Arduino ele irá fazer uma leitura de campo magnético, sendo que alguns comandos são bem simples de identificar, a leitura vai ser em Gauss. Caso tenha dificuldade em entender os comandos, segue uma foto para ver como deve ficar dentro do programa e lembrando que depois de digitado, para ter certeza que está tudo correto deve ir lá onde diz verificar e dar um Clik e se estiver tudo certo ele vai falar e estando tudo coreto e só dar um novo comando na seta do lado que irá carregar no Arduino e daí estará pronto para fazer a leitura ao aproximar no fio que estará passando uma corrente elétrica e também um campo magnético.

```
A1302_2019_Pronto 
#define 
NOFIELD 508 
#define 
TOMILIGAUSS
1.935 
void setup() { 
Serial.begin (9600); 
}
void loop() { 
float gauss = (analogRead (0)-NOFIELD) *TOMILIGAUSS; 
Serial.print (gauss, 2); 
Serial.print (" Gauss "); 
if (gauss > 0) Serial.println (" (South 
pole) "); else if (gauss < 0) 
Serial.println (" (North pole) "); else 
Serial.println (); delay (1000);
}
```
Na figura 19, depois de ter conectado o sensor no Arduino pegar o cabo de usb e colocar no Arduino para ligar no computador, lembrando que nesse momento você já está com o programa baixado e vai no ícone e abre o programa para digitar os comandos que estão na imagem acima

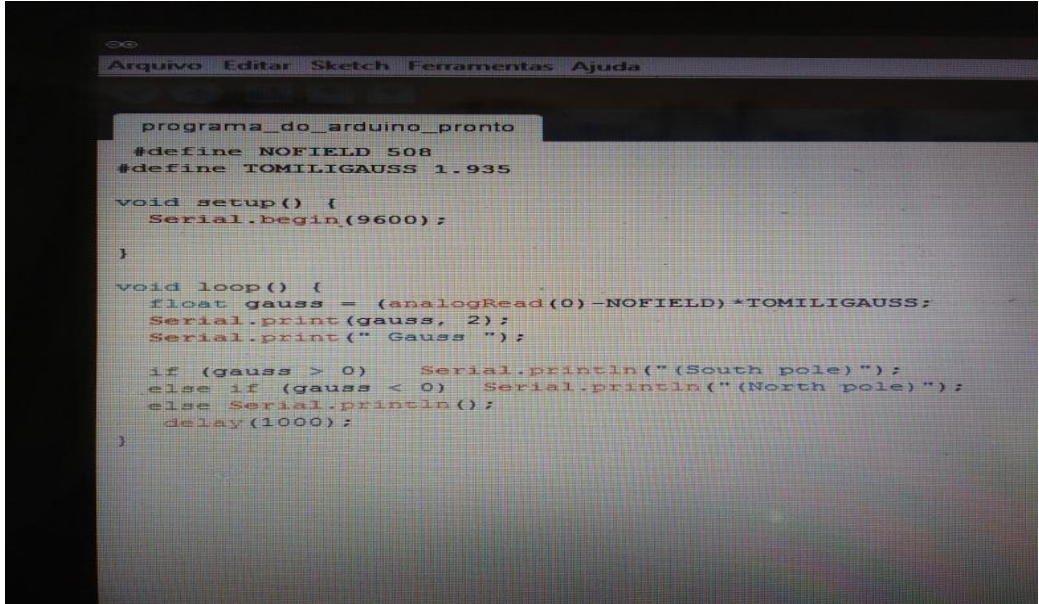

Figura 19 - Programa para digitar os comandos

Fonte: O autor (2020)

**6º Passo:** Conforme a figura 20, com tudo conectado e já com o programa pronto, podese começar a observar o que o conjunto está demostrando. Mas para saber se está funcionando você deve ir em ferramentas monitor serial e dar um click - assim ele mostrará nos computadores números em Gauss. Ressaltase que a aferição nunca será precisa, de forma que sempre irão aparecer alguns números (ex: 0.01 Gauss). Ao chegar a este ponto, ele estará pronto para ser usado.

Figura 20 - Com tudo conectado e já com o programa pronto, podemos começar a ver o que realmente o conjunto está mostrando.

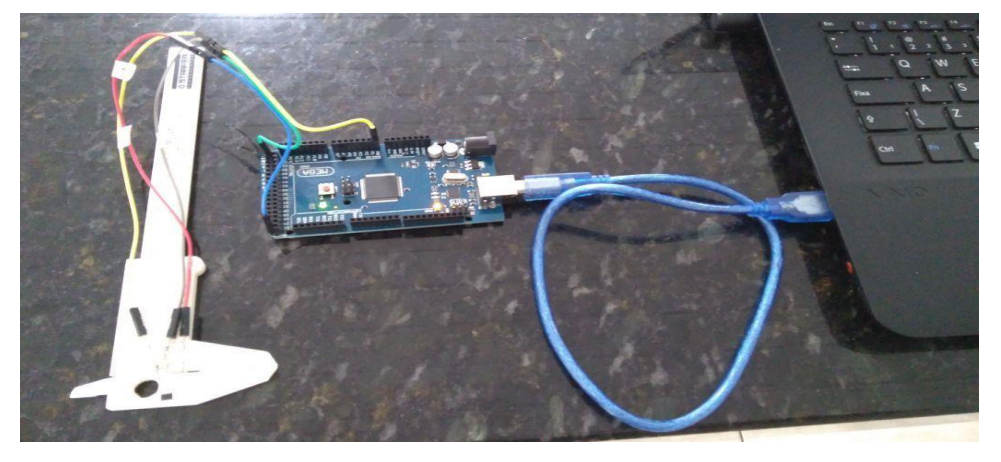

Fonte: O autor (2020)

**7º Passo:** Conforme as figuras 21 e 22, caso não aparecer o que foi comentado acima você deve rever o sensor se os pinos estão ligados corretamente.

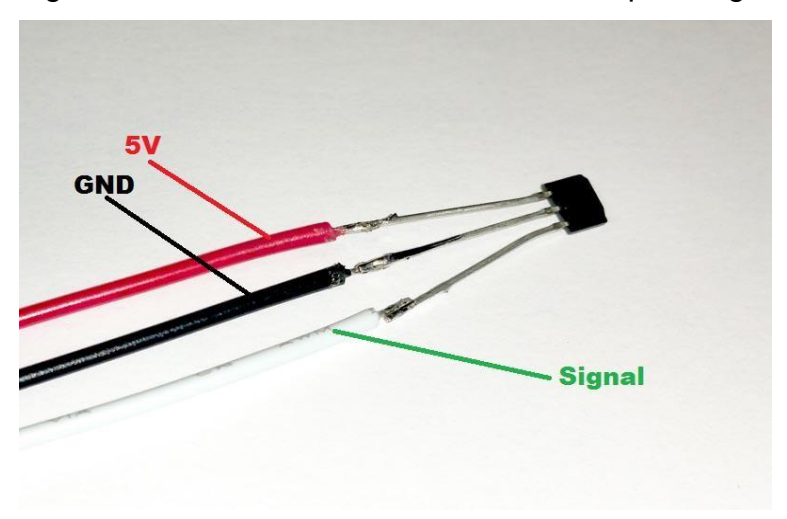

Figura 21 - Forma correta do sensor e dos pinos ligados.

Fonte: O autor (2020)

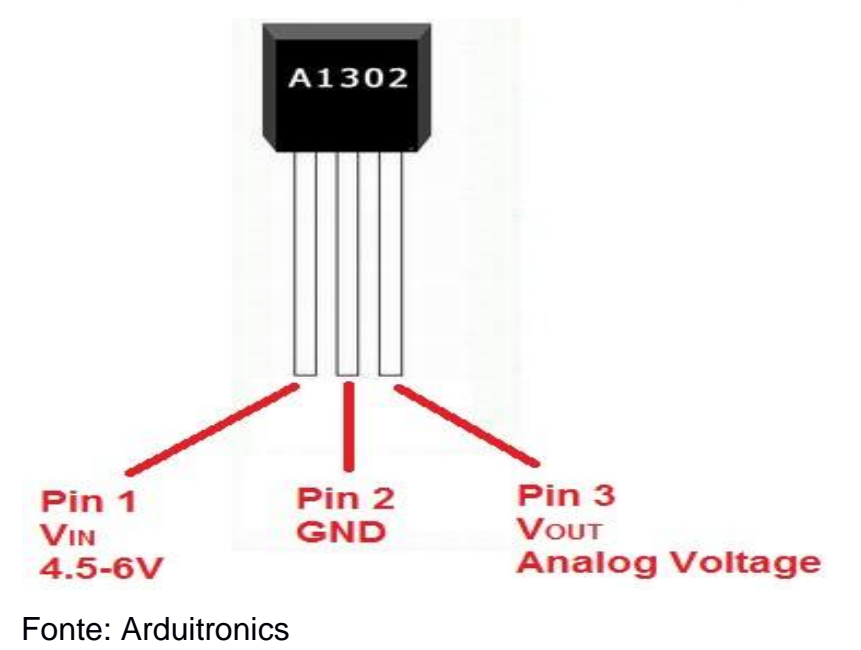

Figura 22 - Forma correta do sensor e dos pinos ligados em outra ótica.

**8º Passo:** Conforme as imagens 23 a 24, dando continuidade depois de testado o sensor no Arduino será montado o aparato para que seja mais fácil de trabalhar. Assim, para começar, deverá ser colado o sensor com os fios em um paquímetro para facilitar a visualização da distância quando da medição do campo magnético. Ressalta-se que é necessário fazer um furo para colocar o paquímetro em cima do aparato.

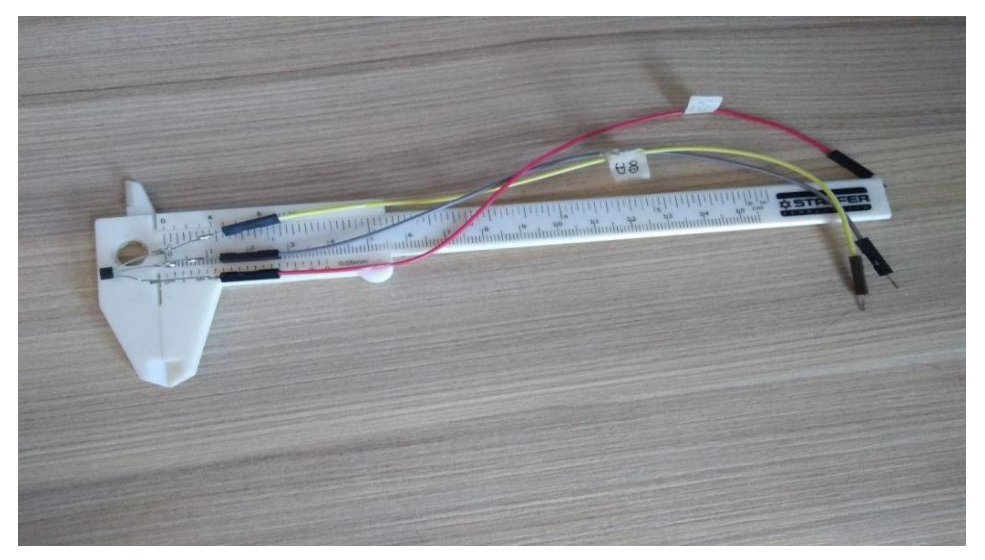

Figura 23 - Sensor com os fios em um paquímetro

Fonte: O autor (2020)

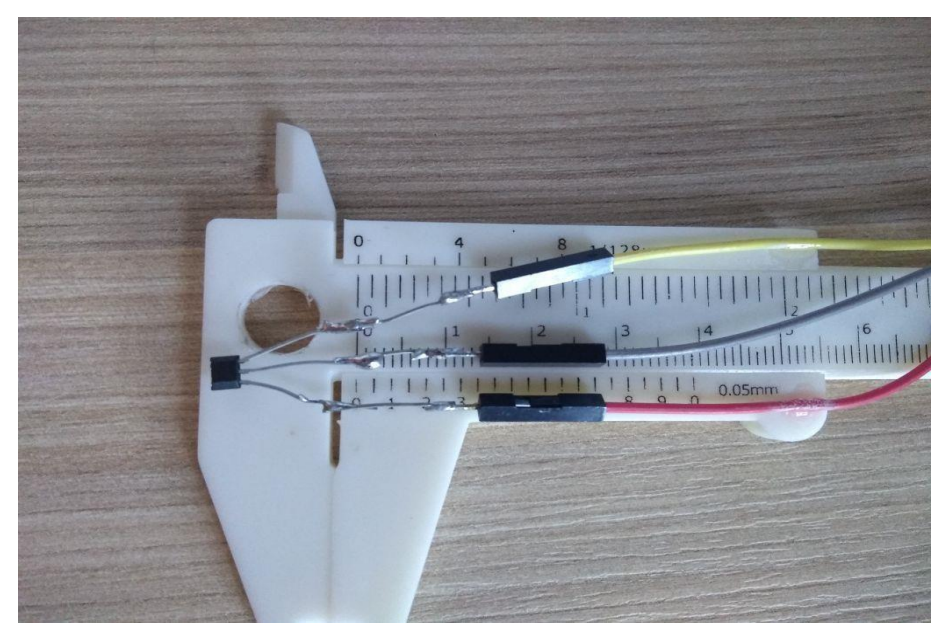

Figura 24 - Sensor com os fios em um paquímetro em outra ótica

Fonte: O autor (2020)

**9º passo:** Conforme as imagens 25 a 27, depois de prontos Arduino e o sensor, vem o aparato, que estará composto com o fio longo onde irá ser colocado um regulador de tensão para passar energia elétrica, sendo que ao fazer isso será criado um campo magnético.

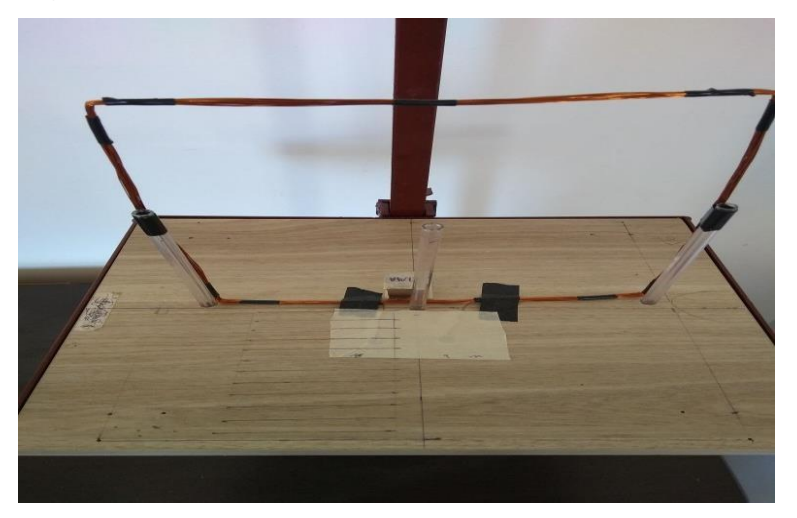

Figura 25 - Arduino, sensor e o aparato.

Fonte: O autor (2020)

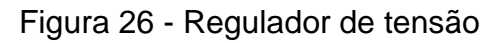

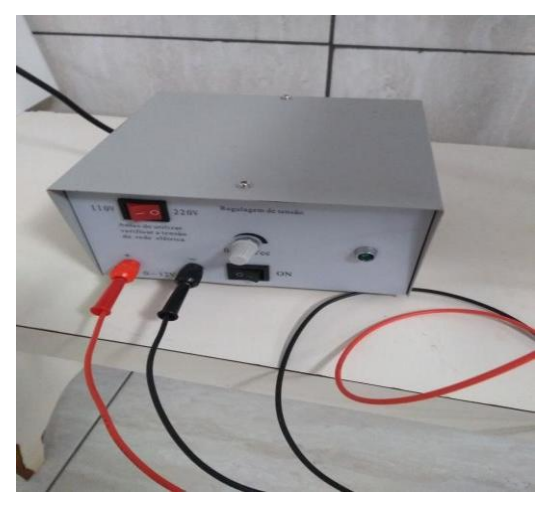

Fonte: O autor (2020)

Figura 27 - Aparato

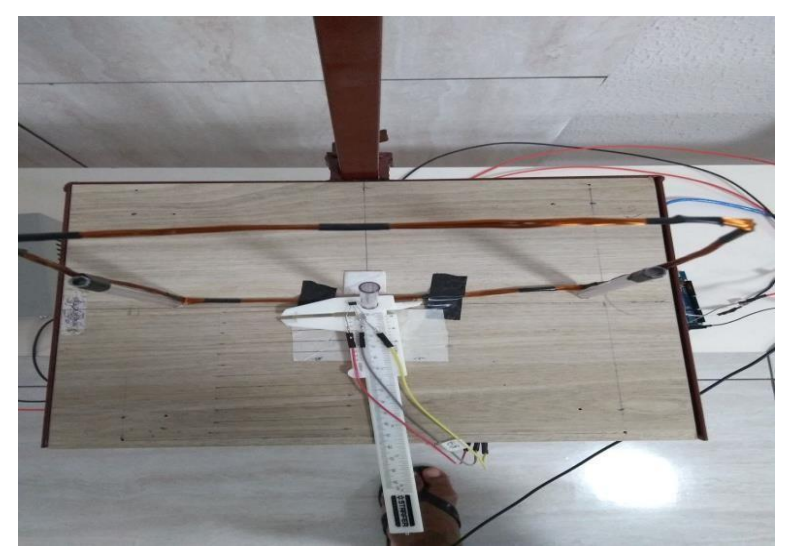

Fonte: O autor (2020)

Conforme a imagem 28, com o conjunto completo pode-se realizar o teste e verificar se este estará pronto para trabalhar.

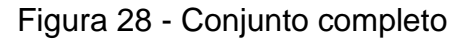

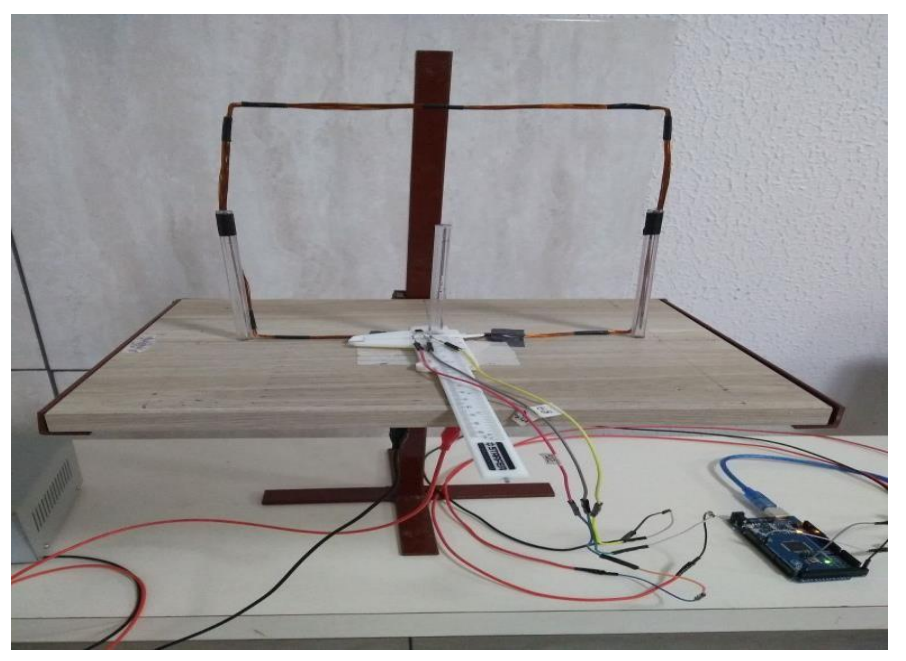

Fonte: O autor (2020)

Na imagem 29, afastando o paquímetro, o Arduino deve fazer a leitura e mostrar no computador alguns números. Casso isso aconteça, o seu aparato está bem aferido e pronto para fazer as demonstrações para seus alunos.

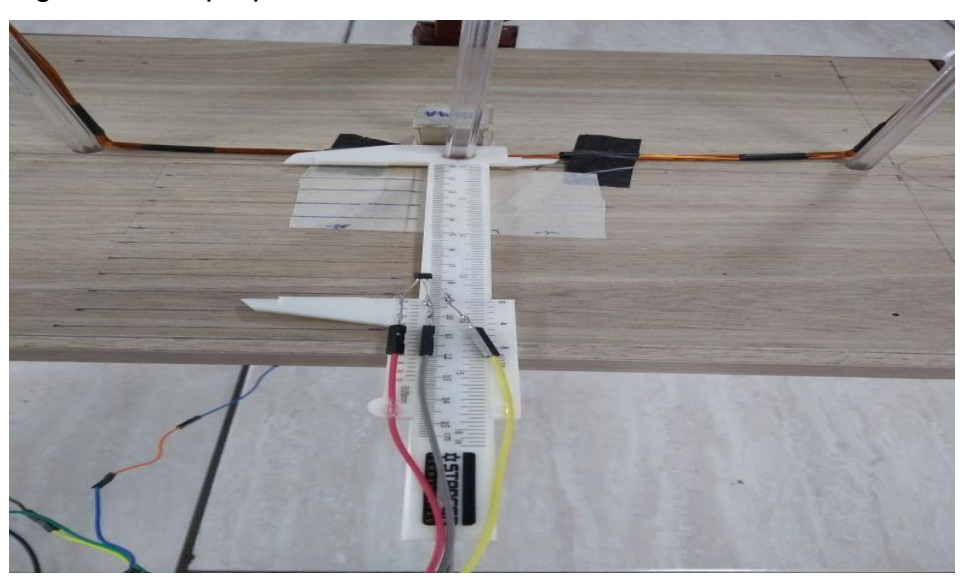

Figura 29 - O paquímetro

Fonte: O autor (2020)

Na imagem 30, esse é o suporte pra segurar os materiais, sendo que pode ser feito de outros materiais (não necessariamente de ferro) como madeira e plásticos, desde que consiga manter os equipamentos em cima. Figura 30 - Suporte dos materiais

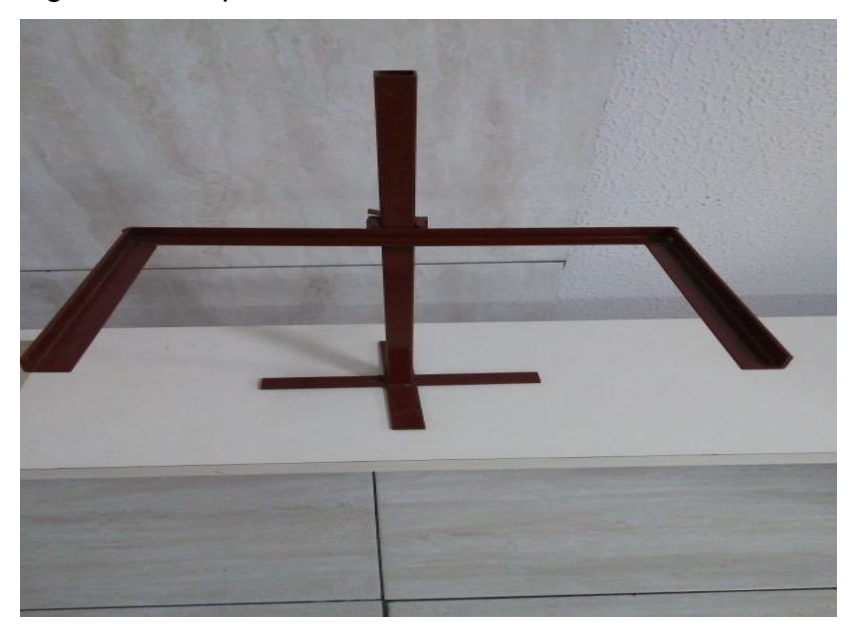

Fonte: O autor (2020)

Conforme imagem 31 o aparato será composto por um compensado de 30 x 25, um suporte de 55 cm com uma base e um suporte regulador em forma de U de 32 x 26 com uma braçadeira para subir e descer. No compensado serão feitos três furos de broca oito para passar 3 tubos de caneta, sendo que nos dois das extremidades é para prender o fio que será em forma de um quadrado de 21 x 21. Ressalta-se que o fio terá aproximadamente 16 metros para ser enrolado em forma de um quadrado e o tubo de caneta do centro será para prender o paquímetro para ser mais fácil para mexer com o paquímetro.

Figura 31 - Compensado com o fio preso nele, pronto para ser conectado no conjunto.

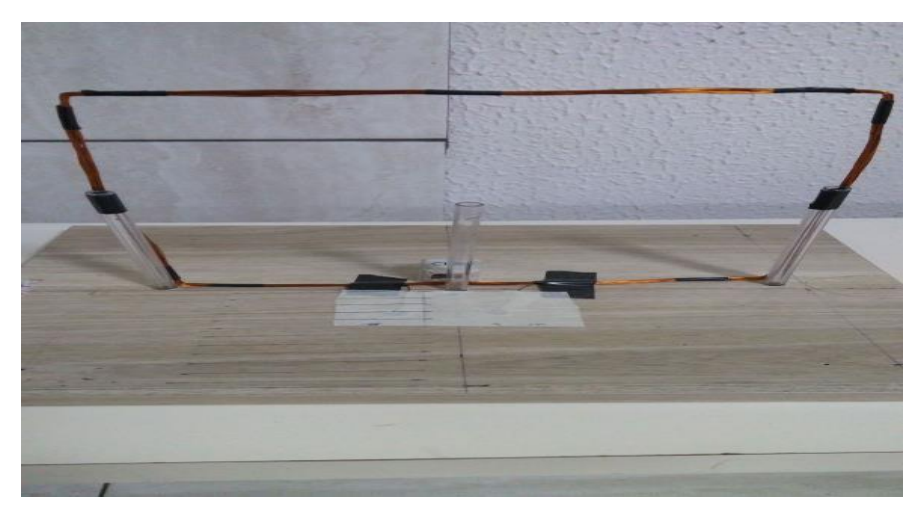

Fonte: O autor (2020)

#### <span id="page-28-0"></span>**3. OS EXPERIMENTOS**

#### <span id="page-28-1"></span>**3.1 Roteiro Experimental I**

Dando continuidade ao assunto, os alunos são instruídos a realizar uma atividade experimental com a montagem de uma bússola simples, sendo que para isto basta ter um copo com água uma agulha e uma rolha. Cada grupo irá ter em cima de sua mesa um copo plástico com água, agulha de aço, uma rolha, estilete e um ímã. Nesta prática, será colocado um copo com água e solicitado aos estudantes que façam uma canaleta na rolha com muito cuidado para não se machucar, para fixar a agulha. Após fixar a agulha em cima da rolha será colocada na água e em seguida pegarão uma bússola e colocar ao lado do copo, para ver o que está diferente, ou melhor, verificar se está acontecendo algum fenômeno com a agulha e a rolha.

Logo em seguida deve-se requisitar aos alunos que peguem um ímã que estará sob a mesa para que eles esfreguem sempre no mesmo sentido na ponta da agulha e depois coloquem novamente no copo com água e observem o que fará após ser colocada em contato com a água (figura 32). Além disso, neste momento devem aproximar uma bússola normal para observar se realmente a bússola feita pelo grupo tem a ver com a que estará em cima da bancada.

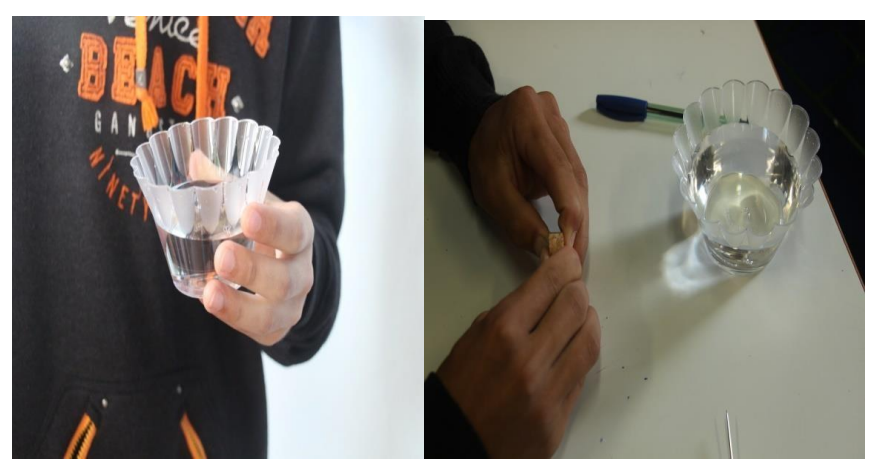

Figura 32 – Confecção de bússola e continuidade do processo.

Fonte: O autor (2020)

Após registro dessas informações ele deverá em grupo discutir as seguintes questões:

- a) O que acontece com a agulha após colocar ela em cima da rolha? Explique.
- b) Qual fenômeno está relacionado com este experimento? O que você entende por tal fenômeno?
- c) É possível utilizar uma bússola para se orientar onde possui campo elétrico? Explique.
- d) A bússola se orienta através dos polos geográficos ou através de polos magnéticos?

#### <span id="page-29-0"></span>**3.2. Roteiro Experimental II**

Dando continuidade ao assunto, os alunos serão instruídos a realizar uma atividade experimental.

Com os ímãs e a limalha de ferro em cima das bancadas eles farão uma simples experiência, colocando o ímã embaixo de uma placa de vidro de 20 x 20 centímetros e a limalha acima, sendo que dependendo do ímã a ser colocado fará um tipo de desenho a ser observado a olho nu, sem a necessidade de auxílio de uma lupa. Os estudantes chegarão à conclusão de que há a formação de um campo, sendo que este sai de uma ponta do ímã para a outra. Em seguida, através do Arduino, será demonstrado qual é o norte ou o sul do ímã, para que os estudantes tenham a noção de que o campo sai de um para o outro, permitindo ainda observar que as limalhas saem do norte para o sul. Irão refazer toda a montagem dos ímãs e agora com os seus conhecimentos sobre o que acontece, e com os ímãs com seu norte e sul marcado e o porquê isso ocorre tanto no ímã de barra, de ferradura e circular (figura 33).

Após registro dessas informações ele deverá em grupo discutir as seguintes questões:

- 1 É o ímã que atrai o ferro ou o ferro que atrai o ímã?
- 2 O que acontece quando tiramos o ímã de perto das limalhas? Explique sua resposta.
- 3 Quando você coloca um único ímã sob o aparato o que acontece?
- 4 Quando você coloca dois ímãs com os lados iguais e depois com lados opostos o que acontece?

Figura 33 – Etapas demonstrativas das linhas de campo e campo magnético

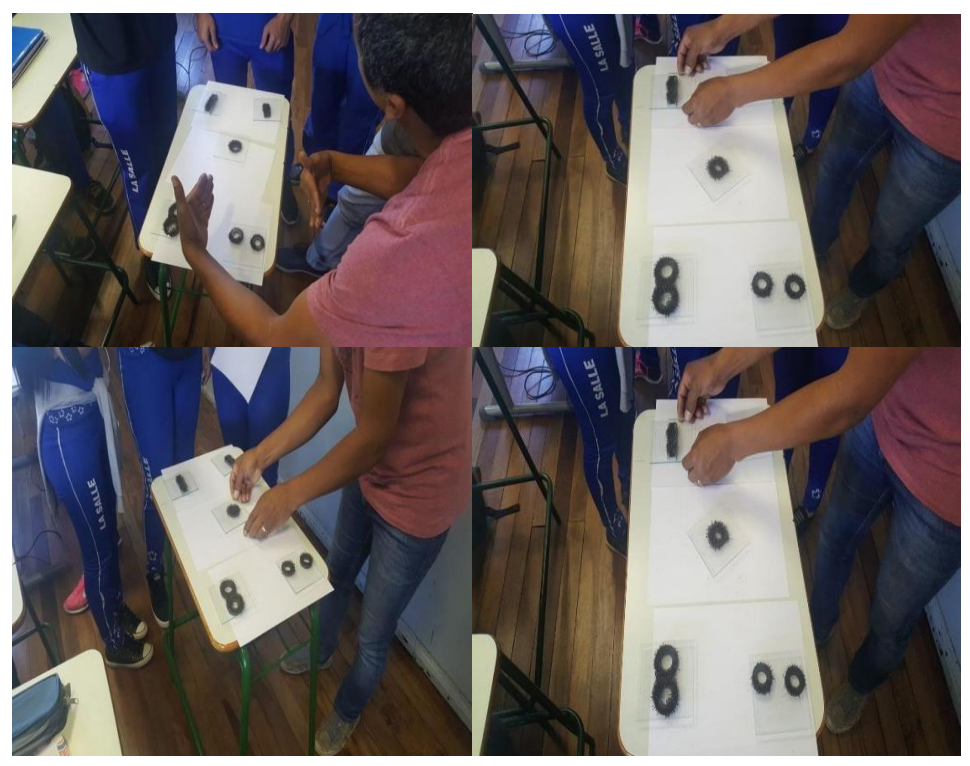

Fonte: O autor (2020)

Nesse ponto, os alunos estarão em grupo e já com conhecimento de campo magnético demonstrado por meio do Arduino e do sensor A1302, além de básica do que se tratava o sensor e o Arduino. Após os alunos terem conhecimento dos acessórios inicia-se uma nova demonstração para que eles observem o que ocorre. Na realização da atividade, ao serem questionados sobre o processo respondiam com facilidade, como, que ao aproximar o sensor do fio o campo magnético aumentava, e após afastar ele iria diminuindo até estabilizar por motivo que o sensor parava de medir devido a sua distância. Ainda, o grupo observou e fez a colocação que ao circular o paquímetro dava para saber que o campo é circular, pois mantinha o valor.

#### <span id="page-31-0"></span>**3.3. Roteiro Experimental III**

A aula será iniciada com a demonstração do Arduino com alguns comandos que ele faz e logo em seguida será colocado um aparato que está com um fio de energia passando por um suporte e com o Arduino ligado no notebook, assim, será repassado através do projetor para que todos consigam ver o que está acontecendo.

Afastando o sensor do fio será marcado no Arduino o campo magnético em gauss, sendo que nesse momento o aluno irá perceber que o campo quando está próximo ele vai ser maior do que quando estiver afastado do fio. Além disso conseguirá detectar que existem linhas de campo e que estas são circulares, de forma que sendo circulares a distância nada mais é que o raio. Gradativamente, os estudantes perceberão que existe uma distância que quando se afasta menor o campo e essa distância tem algo que eles podem relacionar e perceber com gráficos.

#### <span id="page-31-1"></span>**3.4. Desenvolvimento**

Dando continuidade ao assunto, responda algumas perguntas:

- a) O que o Arduino está mostrando para nós?
- b) O aparato tem alguma coisa a ver com as outras aulas?
- c) O que se pode observar com o que o Arduino está mostrando?
- d) O Arduino está medindo alguma coisa? O que?
- e) Plotar o Gráfico d x B (distância x campo magnético)

#### <span id="page-32-0"></span>**CONSIDERAÇÕES FINAIS**

O objetivo deste trabalho foi trazer aspectos básicos de uma tecnologia de fácil utilização tanto para o aluno como para o professor. Por isso a ideia da placa arduino e o sensor A1302 fora bem aceita pelos alunos e teve um bom entendimento por parte dos mesmos, além de restar demonstrado que pode ser utilizada em quaisquer turmas, podendo ser usado até no ensino superior.

A aplicação do produto demonstrou que a proposta em aulas de física é bem recebida pelos alunos. Propostas que agreguem a isso o uso de recursos interativos semelhantes às tecnologias com que os jovens convivem, são prontamente aceitas. Tais iniciativas favorecem o protagonismo dos sujeitos envolvidos no processo de ensino aprendizagem com a sua própria educação. Acredita-se que este protagonismo possa influenciar na formação dos jovens e contribuir para a melhoria das condições da educação, em especial de nível médio.

A aceitação foi positiva mediante observação das respostas dadas, e o bom desempenho na plenária feito entre eles demonstra que o trabalho foi bemsucedido, demonstrado a necessidade de continuação do desenvolvimento deste produto e ampliar sua utilização em outras turmas deste nível de ensino. A análise registrada das manifestações futuras dos profissionais que fizerem uso deste material contribuirá ainda mais para a evolução deste produto.

Por fim, o maior objetivo após o aprendizado do conteúdo é criar um aculturamento científico no aluno. A maioria deles não serão físicos, mas estarão inseridos em um mundo onde a física estará a sua volta. Deste modo, se ao final da aplicação desta proposta o aluno tiver condições de interpretar o mundo.

#### **SÉRIE**

#### **PRODUTOS EDUCACIONAIS EM ENSINO DE FÍSICA**

VOLUME 1 *– Automatização de Experimentos de Física Moderna com o Kit Lego NXT Mindstorms Wanderley Marcílio Veronez, Gelson Biscaia de Souza, Luiz Américo Alves Pereira,* 

VOLUME 2 – *O Arduino na Programação de Experiências em Termodinâmica e em Física Moderna Marilene Probst Novacoski, Luiz Américo Alves Pereira, Gelson Biscaia de Souza* 

VOLUME 3 – *Do Magnetismo à Lei da Indução Eletromagnética de Faraday Marlon Labas, Fábio Augusto Meira Cássaro* 

VOLUME 4 – *Estudando Astronomia, Aprendendo Física: Atividades Práticas de Observação do Sol Ana Caroline Pscheidt, Marcelo Emílio* 

VOLUME 5 – *Simulador Didático de Acomodação do Olho Humano*

*Gustavo Trierveiler Anselmo, Júlio Flemming Neto, Antônio Sérgio Magalhães de Castro* 

VOLUME 6 – *Ensino dos Conceitos de Movimento e Inércia na Mecânica, a partir de uma Concepção de Ciência que não Utiliza a Lógica Binária*

*Luiz Alberto Clabonde, Luiz Antônio Bastos Bernardes, Jeremias Borges da Silva* 

VOLUME 7 – *Uma Proposta de Utilização de Mídias Sociais no Ensino de Física com Ênfase à Dinâmica de Newton*

*Heterson Luiz De Lara, Alexandre Camilo Junior, Jeremias Borges da Silva* 

VOLUME 8 – *O Eletromagnetismo e a Física Moderna através de Atividades Experimentais Ademir Krepki Henisch, Jeremias Borges da Silva* 

VOLUME 9 – *Física Nuclear e Sociedade*

Tomo I – *Caderno do Professor*

Tomo II – *Caderno do Aluno*

*Josicarlos Peron, André Vitor Chaves de Andrade* 

VOLUME 10 *– Conceituação e Simulação na Dinâmica do Movimento*

Tomo I – *Caderno do Professor*

Tomo II – *Caderno do Aluno*

*Leandro Antonio dos Santos, Antônio Sérgio Magalhães de Castro* 

VOLUME 11 *– Montagem de um Painel Didático e Atividades Experimentais em Circuitos de Corrente Contínua*

*Renato Dalzotto, Sérgio da Costa Saab, André Maurício Brinatti* 

VOLUME 12 – *Nas Cordas dos Instrumentos Musicais*

*Luís Alexandre Rauch, André Maurício Brinatti, Luiz Fernando Pires* 

VOLUME 13 – *O Fóton em Foco: Relações entre Cor, Frequência e Energia de Radiações Eletromagnéticas Romeu Nunes de Freitas, André Maurício Brinatti, Jeremias Borges da Silva* 

VOLUME  $14 -$ 

Tomo I -*Iniciação em Robótica e Programação com Algumas Aplicações em Física*

Tomo II – *Tutorial: Tela Interativa com Controle do Nintendo Wii*

*Hernani Batista da Cruz, Luiz Antônio Bastos Bernardes, Silvio Luiz Rutz da Silva* 

VOLUME 15 – *O Uso do Software Tracker no Ensino de Física dos Movimentos Edenilson Orkiel, Silvio Luiz Rutz da Silva* 

VOLUME 16 – *Acústica: Uma Nova Melodia de Ensino*

*Elano Gustavo Rein, Luiz Antônio Bastos Bernardes*

VOLUME 17 – *Caderno de Orientação a Educadores para a Transformação da Horta como Eixo Norteador de Ensino e Aprendizagem*

*Roberto Pereira Strapazzon Bastos, Silvio Luiz Rutz da Silva*

VOLUME 18 – *Proposta de Unidades de Ensino Potencialmente Significativas para o Ensino de MRU e MRUV Utilizando Experimentos Visuais*

*Gustavo Miguel Bittencourt Morski, André Vitor Chaves de Andrade*

VOLUME 19 – *Cor à Luz da Física Moderna e Contemporânea*

*Marcos Damian Simão, André Maurício Brinatti*

VOLUME 20 – *Aplicação do Experimento de Hertz Atualizado no Ensino de Ondas Eletromagnéticas Luis Carlos Menezes Almeida Júnior, Luiz Américo Alves Pereira*

VOLUME 21 – *Uma Proposta de Aplicação do Ensino de Termodinâmica no Ensino Fundamental I Cláudio Cordeiro Messias, Paulo César Facin*

VOLUME 22 – *Uma Proposta de Ensino dos Conceitos Fundamentais da Mecânica Quântica no Ensino Médio: Espectroscopia com Lâmpadas* 

*Evandro Luiz De Queiroz, Antônio Sérgio Magalhães de Castro, Jeremias Borges da Silva*

VOLUME 23 – *Produção de um Aparato Experimental para Medição de Campo Magnético Usando Arduino Ivonei Almeida, Luiz Américo Alves Pereira*

VOLUME 24 – *Um Pouco Sobre a Natureza das Coisas Robson Lima Oliveira, André Maurício Brinatti*

VOLUME 25 – *Equilibrium: Uma Abordagem Experimental e Contextualizada do Conceito de Equilíbrio dos Corpos*

*Osni Daniel De Almeida, André Vitor Chaves de Andrade*

VOLUME 26 – *Como Medir a Temperatura do Sol? Inserindo Conceitos de Física Moderna no Ensino Médio Vilson Finta, Jeremias Borges da Silva*

VOLUME 27 – *Elaboração de um Produto Educacional para a Materialização de Conceitos no Aprendizado de Óptica Geométrica Aplicada às Anomalias da Visão*

*Danilo Flügel Lucas, Gérson Kniphoff da Cruz*

VOLUME 28 – *Entendendo as Fases da Lua a Partir de um Material Instrucional Baseado no Método de Orientação Indireta*

*Pâmela Sofia Krzsynski, Gérson Kniphoff da Cruz*

VOLUME 29 – *"PEPPER'S GHOST": Como Ensinar/Aprender Conceitos de Física Através de uma Simples Ilusão de Óptica*

Tomo I - *Caderno do Professor*

Tomo II - *Caderno do Aluno Gilvan Chaves Filho, Luiz Antônio Bastos Bernardes*

VOLUME 30 – *O Movimento: do Clássico ao Relativístico*

*Josué Duda, André Maurício Brinatti*

VOLUME 31 – *Uma Sequência Didática Abordando a Eficiência Energética: Economizando Energia na Cozinha.*

Tomo I - *Caderno de Ensino*

Tomo II - *Caderno de Aprendizagem*

*Rosivete Dos Santos Romaniuk, Julio Flemming Neto*

VOLUME 32 – *Armazenamento e Produção de Energia Elétrica: Uma Abordagem para seu Estudo no Ensino Médio*

*Jairo Rodrigo Corrêa*

VOLUME 33 – *Palestras de Astronomia para a Educação Básica Sergio Freitas, Silvio Luiz Rutz da Silva*

Atribuição-NãoComercial-**Compartilhalgual 4.0 Internacional** 

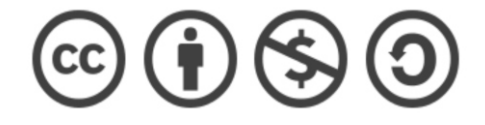

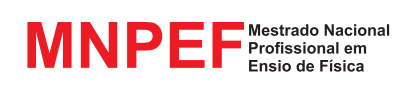

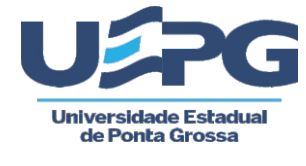

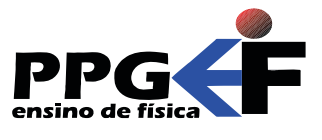

## SÉRIE Produtos Educacionais em Ensino de Física

## UEPG - PROEX